# 仁德醫護管理專科學校 九十七年專題製作報告書

# 題目名稱:數位內容製作- 以 WINK 為例

組 員:楊怡萍(96203023) 鍾治明(96203008) 李明彥(96203011) 劉惠雯(96203017) 黃馨潁(96203031)

# 指導老師:周定賢 老師

中 華 民 國 九 十 八 年 五 月

仁德醫護管理專科學校 資訊管理科

## 97 級畢業專題製作審核書

題目名稱: 數位內容製作-以WINK為例

學生:楊怡萍,鍾治明,李明彥,劉惠雯,

 黃馨潁 之專題製作經審查並舉行口 試合格

指導老師:\_\_\_\_\_\_\_\_\_\_\_\_(簽名)

科主任: \_\_\_\_\_\_\_\_\_\_\_\_(簽名)

中華民國九 十 八年五月

目錄

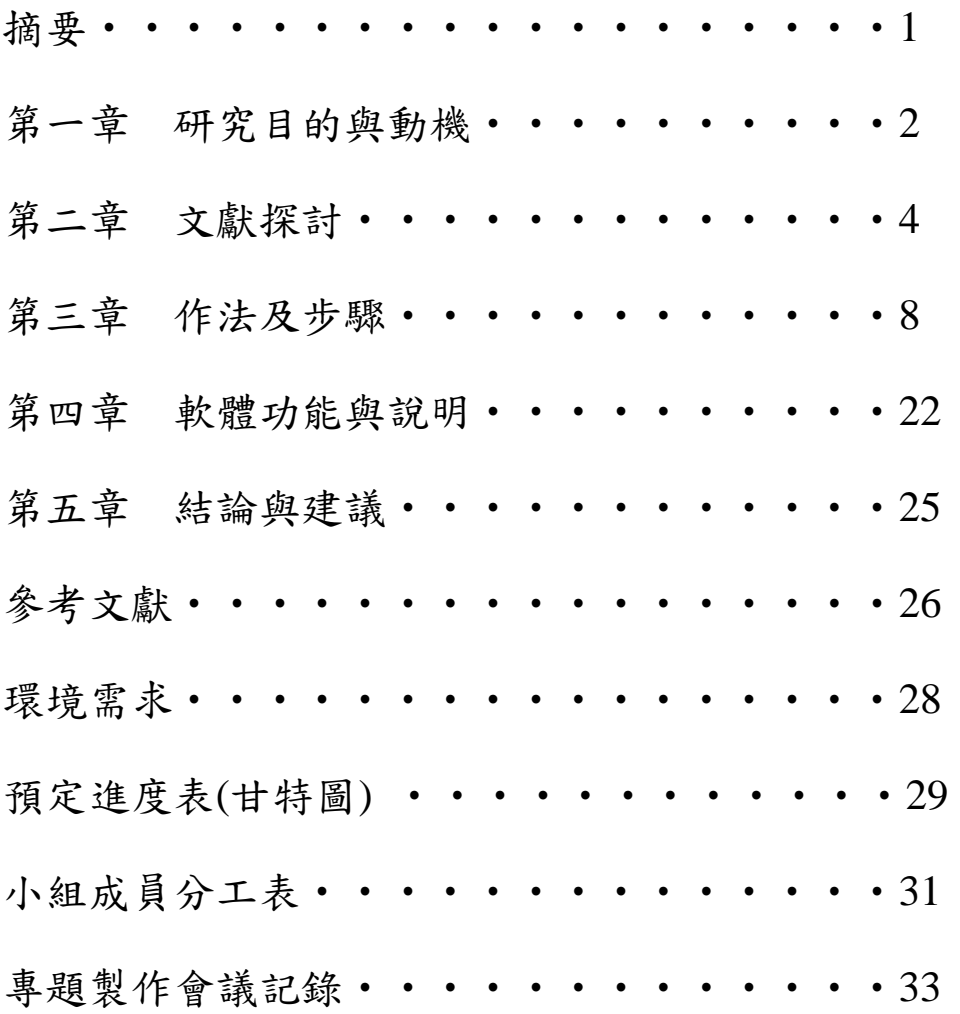

# 表目錄

小組成員分工表••••••••••••••30

圖目錄

下載及安裝流程圖 • • • • • • • • • • • 8 甘特圖••••••••••••••••28

#### 摘要

隨著科技的進步,目前的教學可以讓老師在電腦上,錄 製教學內容,方便同學們可以隨時觀看。在學生不清楚此教 學內容下,老師們可以將教學內容錄製成一個教學影片,讓 學生在家可以重覆觀看,更加了解整個學習內容。

 而且 wink 是一個國內外很有名的免費螢幕擷取錄製 軟體,不但可以連續擷取圖片,編輯圖片時可以將圖片做超 連結,還可以給任何圖片加入對話框、補充說明文字,這樣 擷取出來的螢幕書面做成 Flash 格式,想放到哪裡都可以。 同時,也可以加入聲音、旁白,讓整個錄製影片更精采。Wink 螢幕擷取軟體相當適合用來解說一步一步的動作,可以說是 教學方面的得力助手!

並且 wink 可以將我們所錄製的成果,貼到部落格或網 站上,製作成效果良好的教學影片。

#### 第一章 研究目的與動機

 我們這組發現有些老師會先蒐集資料,然後再至錄製教 室利用一些錄製軟體,錄製他們所要教學的內容,再將錄製

完成的檔案製成網頁,就可以讓學生隨時上此網頁觀看、學 習。

 而我們這組利用 Wink 錄製軟體進行研究,由於它是個 免費的錄製軟體讓我們可以隨時上網下載,之後再把它中文 化即可進行錄製的工作。錄製完成後可輸出成數種不同的教 學檔格式。例如:Flash 動畫檔、EXE 可執行檔、HTML 網 頁檔、PDF 文件檔。讓大家不管是在網頁或電腦上都能看到 你精心製作的教學檔。如果是發佈成網頁模式的,更可以以 JPG、PNG、GIF 等圖片格式來做發佈,讓網頁開啟的速度 可以提升。其他更支援 BMP 以及 TIFF 圖片格式,讓所擷取 下來的圖片能有更多的用途。當然也可以讓我們們的教學檔 看起來更專業點,除了靜態的網頁發佈功能外,還可以發佈 成 PDF 文件檔。甚至是含有動態效果的 SWF 動畫檔或是 EXE 可執行檔。讓你的教學檔能更完善,也讓更多人能夠更 容易了解教學檔的內容。

而之後我們每一個人錄製一個教學影片,此影片的網址 是 http://video.jente.edu.tw/2009p。

# 第二章 文獻探討

第一節 SnagIt 和 NWSnap

最早使用的螢幕擷取工具是 SnagIt 破解版,後來

改用免費的 MWSnap, MWSnap 很方便, 也有螢幕尺 規、色彩滴管等工具,但擷取螢幕之後的加工後製功 能卻必須再使用別的工具來處理,才能增添諸如文字 說明框、強調外框等圖形變化。畢竟 MWSnap 自 2002 年後就沒再更新程式了。

SnagIt 的系統需求: SnagIt 對於系統並不會要求太高,凡 Windows 98/95/NT/ME/2000/XP 皆可使用,而且只要有 Windows 支援的印表機,就可以設定印表機輸出,若有設定 32 位元的 MAPI,還可以以電子郵件方式來輸出。

第二節 WINK

2.2.1 WINK 的簡介

 Wink 是一套可以錄製螢幕操作畫面,能將其檔案輸出成 Flash 動畫檔、PDF 檔案、執行檔案等多種檔案類型的免費 軟體,雖然是免費軟體,但是據官方的說明指出,Wink 允許 企業及一般使用者免費使用,但是若要重新包裝該軟體,就 必需得到作者的授權,所以使用上是沒有太多版權上的限制 的。 此軟體支援多國語系及淺顯易懂的操作界面,讓您能

輕鬆簡單的就操作上手,並製作出一份豐富又具互動趣味性 的媒體內容!

#### 2.2.2 WINK 帶來的好處

這套 Wink 在錄製的使用上,不只功能好用,操作亦很 簡易,特別是多國語言讓你免去看不懂的困擾,除了螢幕錄 製的功用,還能同時錄音,或是額外自行插入音檔,可謂是 檔案輕巧,功能強大,就如同一般剪輯影片的功能,可再自 行插入文字說明,編輯完畢後可直接輸出為 Flash 動畫,許 多網路上製作 Flash 動畫教學都是利用這一套哦。

第三節 Screenshot Captor 2.0 Beta

 Screenshot Captor 2.0 Beta 則是新近發現的後起 之秀。除了是免費軟體之外,它對於抓完圖之後的後 製處理加強了許多。在最右邊的工具列上羅列許多按 鈕,例如插入箭頭、拉出矩形或橢圓框、加圖形、加 文字框等

## 第三章 作法及步驟

#### 一、下載與安裝

1.下載網址:

<http://www.debugmode.com/wink/download.php>, 直接下

#### 載

2. 安裝:解壓縮之後開始安裝

(1).下載的壓縮檔上按右鍵,選擇「解壓縮至此」

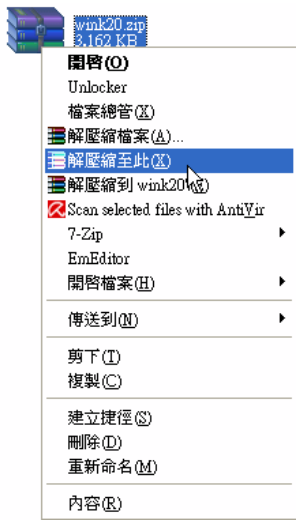

(2). 解壓縮之後,在 wink20.exe 圖示上面,左鍵快點

兩下

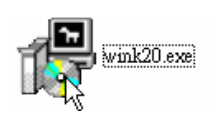

## (3). 點我同意「I Agree」

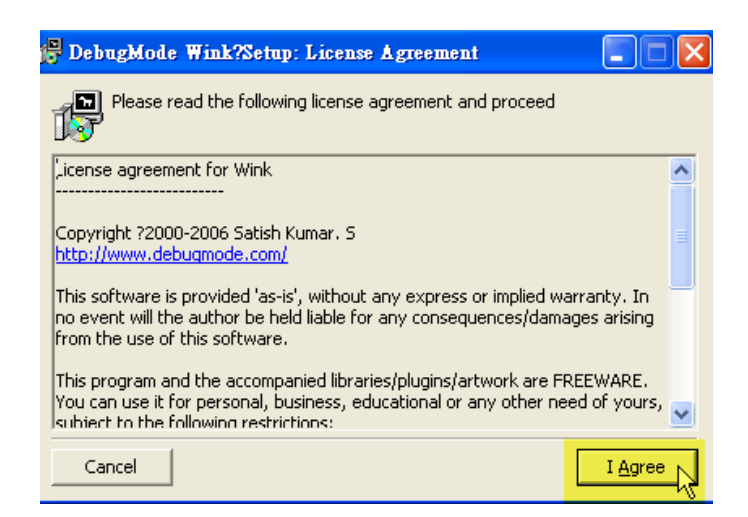

(4).顯示預設的安裝路徑,要修改安裝路徑可以按下後方的 「Browse...」按鈕,不修改就直接按下「Install」開始安裝。

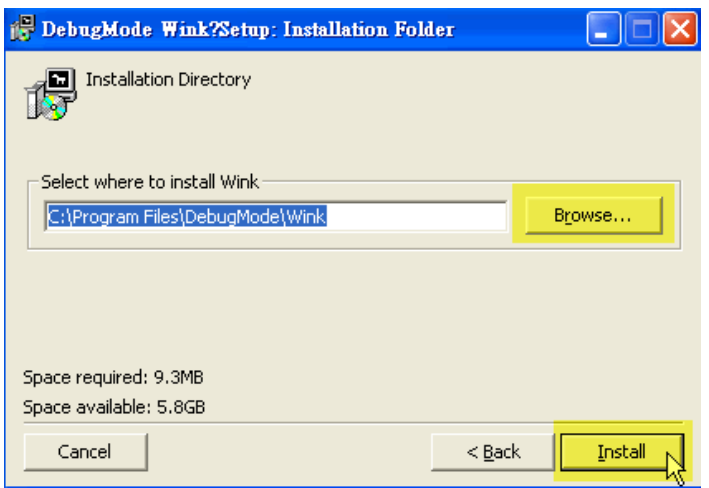

(5)安裝過程快結束時,詢問是否要在程式集安裝啟動選 單,按下去「是」

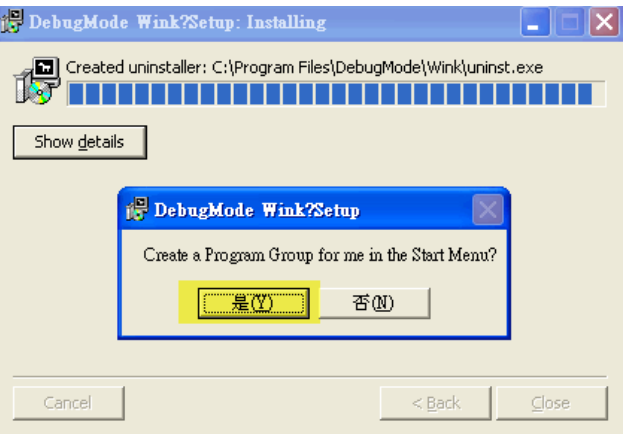

#### (6).詢問是否啟動說明(readme),按下去「否」

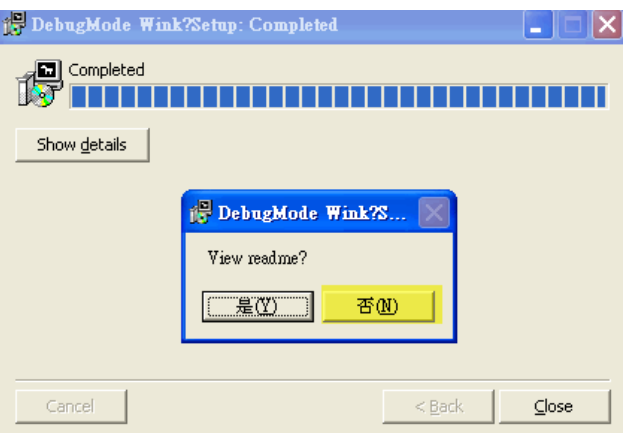

(7).複製一個桌面捷徑:開始→所有程式

→Debugmode→Wink→Wink→按右鍵「複製」,回到桌面, 按右鍵「貼上」,桌面即可產生 Wink 的捷徑了。

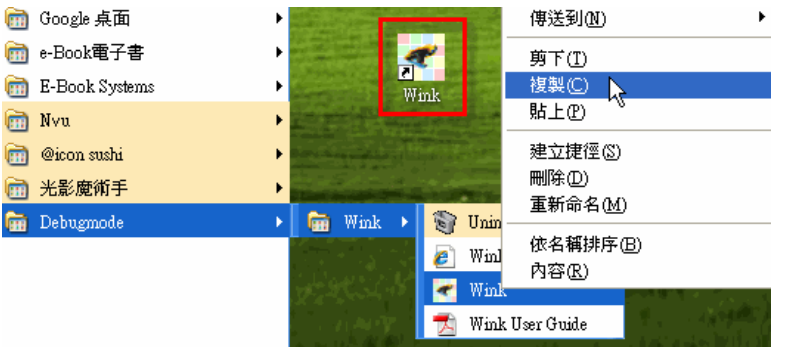

#### (8).桌面按右鍵將捷徑圖示整理一下,排列圖示依→名稱、

大小、類型、修改日期,依照自己習慣選一個點下

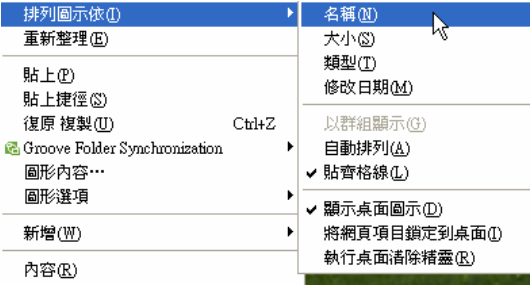

二、設定(1).啟動 Wink:桌面捷徑快點兩下。

(2).選擇語系:File → Choose Language →

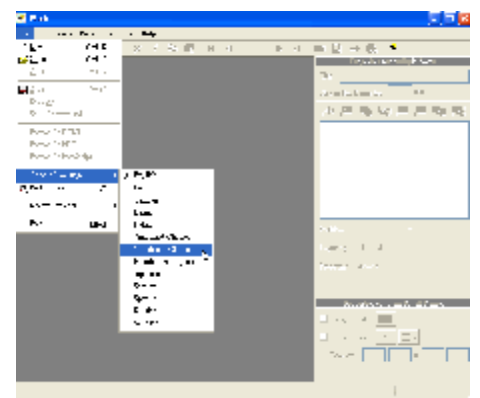

Traditional Chinese(繁體中文)

(3.)提示要重新啟動程式,才能使用新的設定,所以按下去 確定,關掉程式再重新啟動它。

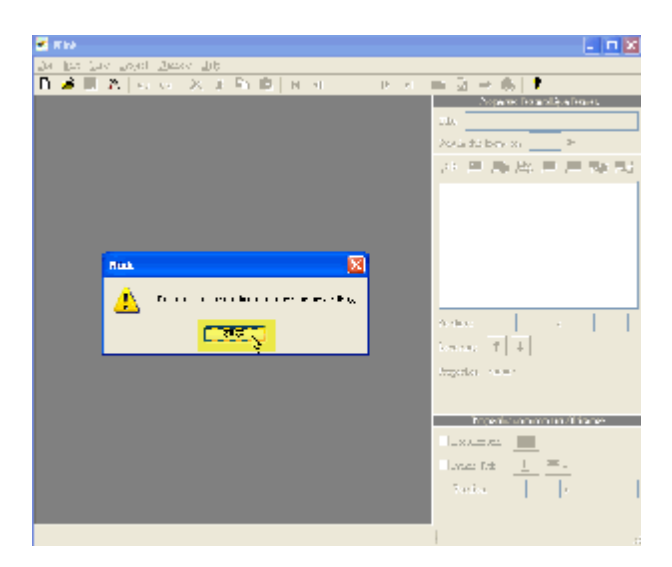

(4).重新啟動之後,就看到可愛的繁體中文介面了,來看一

下偏好設定,檔案→偏好設定。

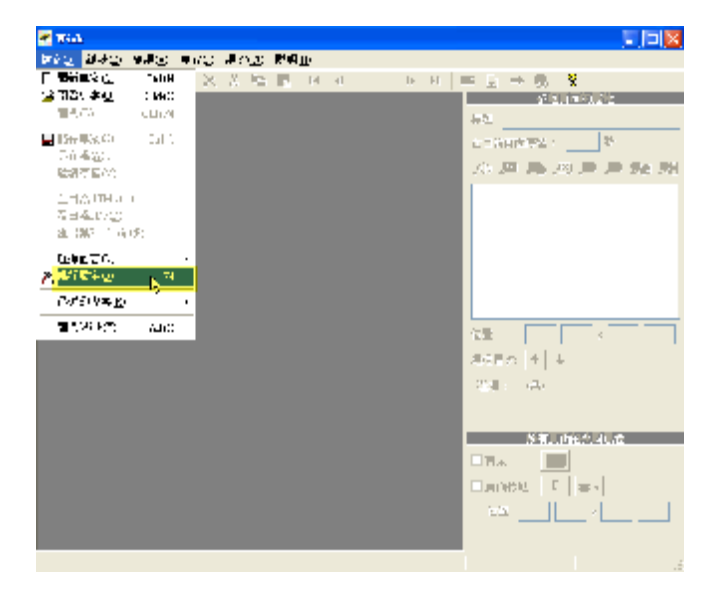

(5).建議將「可以同時執行多個 wink」(註一)和「編譯前 自動存檔」勾選起來,「更改熱鍵」部份先點選進入看一下 預設的熱鍵,不習慣就改掉,我們常常用到的擷取是「擷取 單張畫面」,熱鍵為 Pause,如果要修改熱鍵,只要直接按鍵 盤欲取代的鍵即可,我自己修改為 F8。

註一:例如這次教學,需要用 wink 錄製 wink 的畫面,這個 時候就需要啟動多個 wink 了

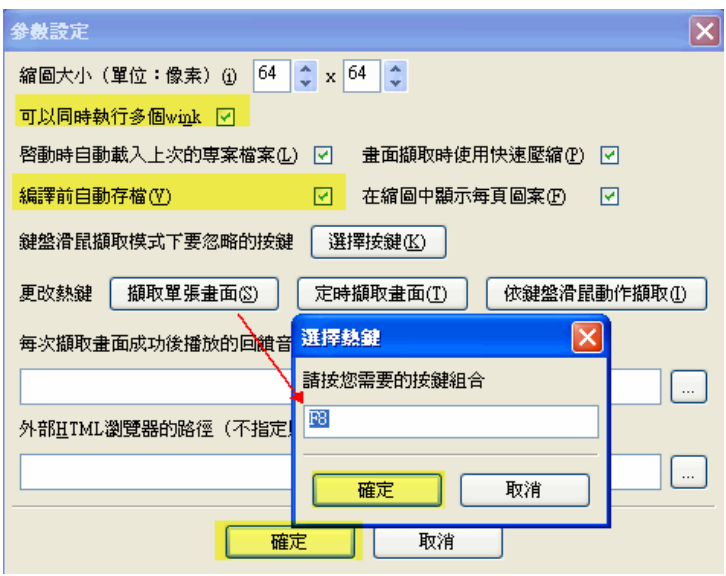

#### 三、使用教學

1.軟體本身有英文版教學,啟動方法如下:

 $2.$ 說明→觀看 Wink 教學  $12$ 皆可 $(1$ 功能性解說,  $2$ 後續 處理解說)。

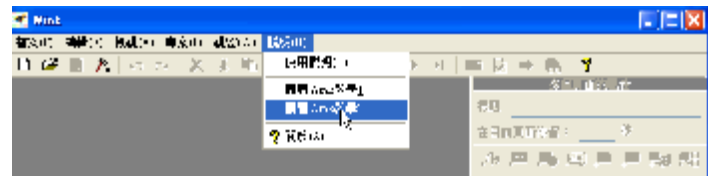

#### 3. 啟動編譯詢問,按下去「是」

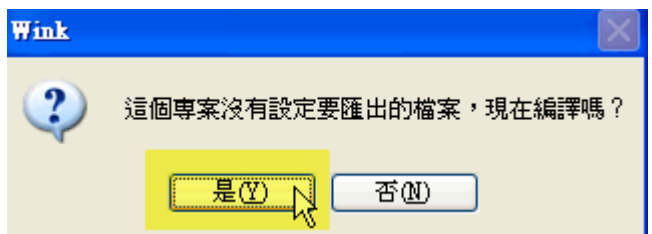

#### 4.編譯中

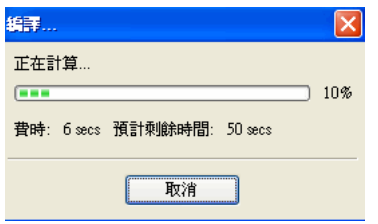

5. 按下 Start the tutorial:後方按鈕,即可開始觀看教學,

不懂英文也可以看懂

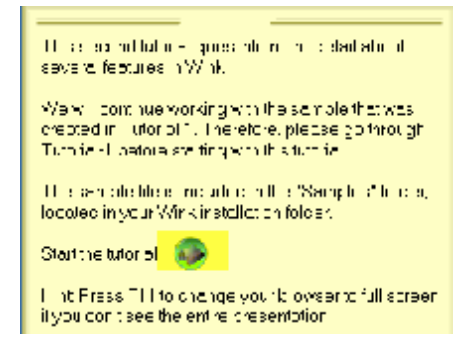

6.建立新專案(利用 Wink 處理,Flash 檔連續播放,有錄 音)

建立新專案 (利用 Wink 處理, Flash 檔不連續播放, 需 點選按鈕,有錄音)

7. 都設定好之後,點選「縮小到通知區域」,即工作列。

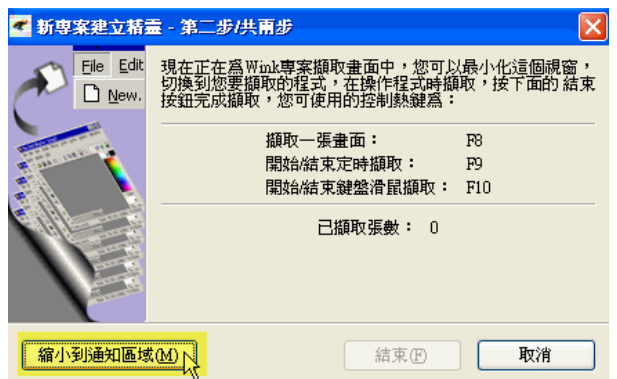

8.接著一邊操作,一邊在關鍵畫面按下去擷取一張畫面的 熱鍵(我設定的為 F8),也就是說,我一邊操作,一邊 在關鍵書面按下 F8,當我按下去 F8 時,就擷取了一張 書面,操作一個段落之後,擷取完畢,我們就在工作列 的 wink 圖示上面按右鍵,點選結束擷取。

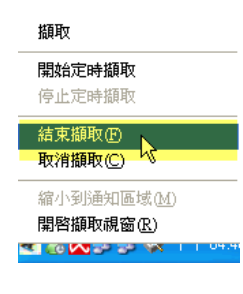

9. 所有已經被擷取的畫面,就會自動跳入後續編輯的畫面 中。

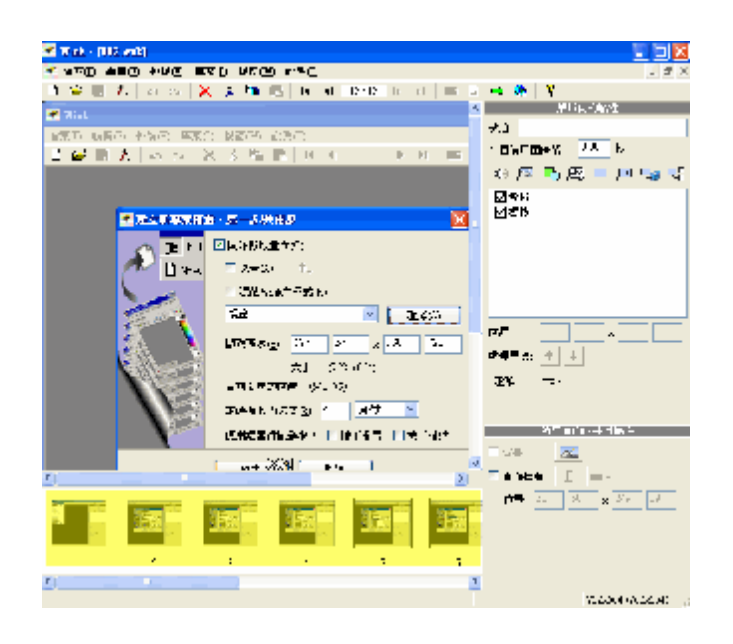

10.後續處理,以插入音效為例說明。

先儲存專案

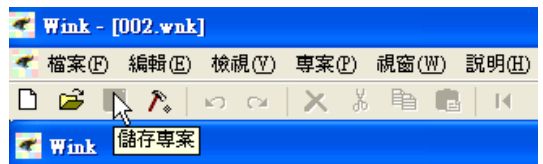

11.插入音效,跳出音效編輯器,按下紅色圓點開始錄音, 按下確定,錄製完畢。

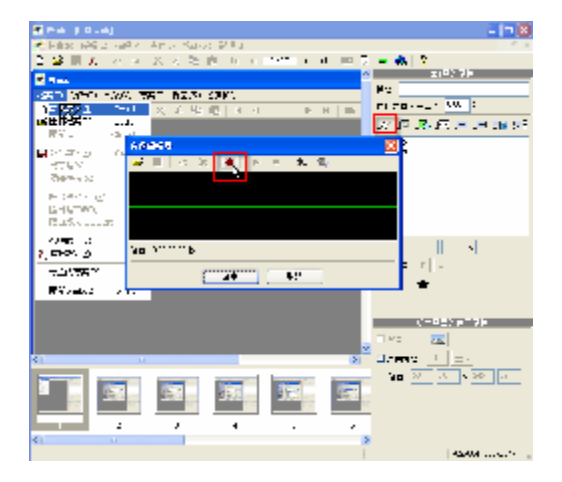

12. 錄製完畢,第一個影格就會出現一個小喇叭的圖示,右 邊屬性窗格中,可以聽聽看錄製的效果,不滿意按下刪除, 可重新錄製

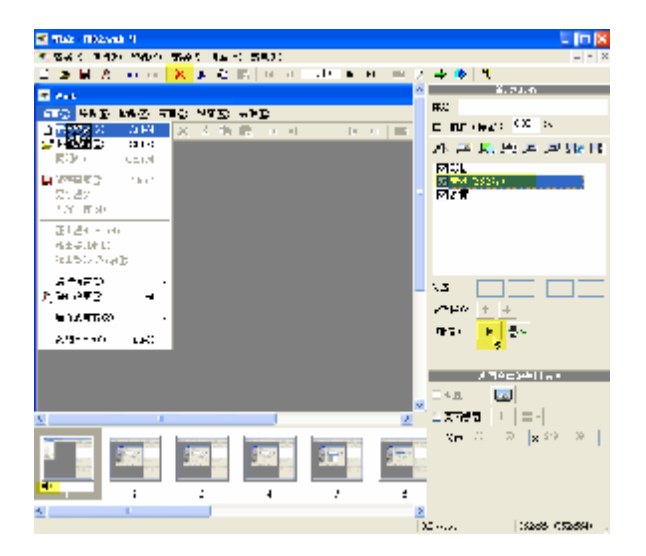

13.其他選項,滑鼠移動到上面時,都會出現文字說明,各 位請自行嘗試操作,擷取畫面儘量多,後續處理認為多出的 步驟,可將影格刪除。

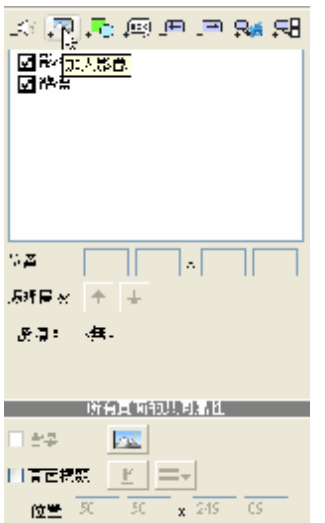

14. 擷取畫面不足時,怎麼辦?我們可以錄製另外一個專 案,將專案中的影格複製過來,請參看複製、刪除、移動影 格的教學。

#### 四、匯出與編譯

(1).Wink 有三種匯出方式:

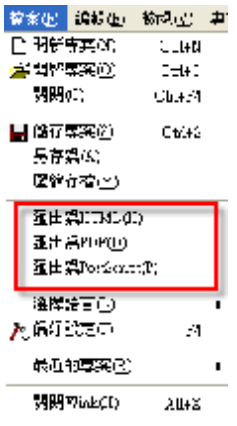

(2).工具列中點選「專案設定」

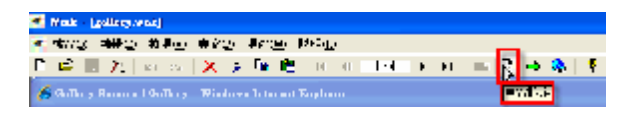

(3).找好路徑,輸入檔名,其他建議用預設值即可,按下去 「確定」很快就編譯為嵌入網頁中的 Flash 檔案。

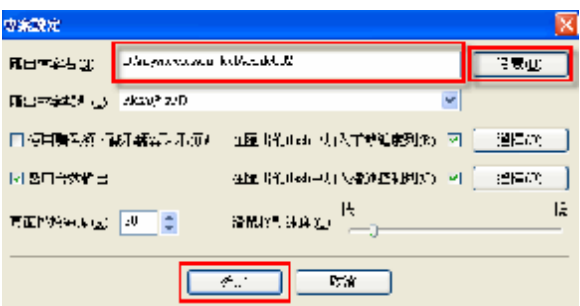

點選工具列的「編譯」,其實就是匯出為 Flash 或者可執行的 exe 檔案,匯出為 Flash 這是最佳的匯出選擇

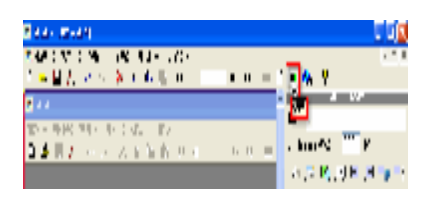

接著點選「觀看編譯結果」的按鈕,就可以瀏覽囉,不滿意 再修改,再編譯,再瀏覽,執行速度很快,非

常的方便,功能不輸給價格頗高貴的 Camtasia。

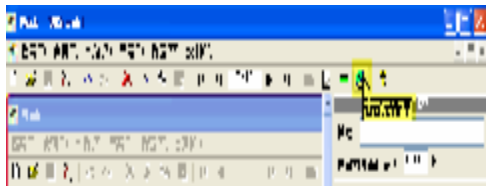

## 第四章 軟體功能與說明

第一節 軟體說明

現在要製作電子教程和演示的話,少不了要在其中插入 一些畫面,除了尋找現成的畫面,有時還需要自己將一些操 作性的畫面擷取出來。這樣就需要用到免費螢幕擷取軟體 了,有了這種軟體的幫忙,你的教程或演示就完美多了! Wink 就是一款不錯的免費螢幕擷取軟體,需要的話可以免 費去試試。

Wink 是一款操作容易、功能強大且內建多國語言的免費螢 幕擷取軟體,也是一個教程及演示製作軟體。Wink 可輸出 Flash 動書檔,EXE 可運行檔,HTML 網頁檔,PDF 檔等多 種不同的教學檔格式,用這個免費螢幕擷取軟體來捕獲螢 幕、添加說明文字框、按鈕、標題等是易如反掌。

Wink 的主要功能:

1. 導入支援 JPG、PNG、GIF、BMP、TIFF 等格式。

2. 輸出支援 Flash 動畫檔、EXE 可執行檔、HTML 網頁檔、 PDF 檔檔等,支援直接擷取螢幕。

3. 支援錄製音頻,通過語言解釋,使製作的教程更具有說 服力。

4. 支援在畫面中插入對話框、補充說明文字等,而且此免 費螢幕擷取軟體也支援畫面大小的裁剪。

5. 支援包括英文、中文等在內的多種語言介面,通過 file → choose language → Traditional Chinese →重啟電腦即可將介 面轉為中文了。

第二節 軟體功能

- •多國語言(但中文翻譯並不完整)
- •新增 flash 輸出的播放控制列
- · 新增在 flash 輸出前先預載 flash
- •自動的輸入設備抓圖(在鍵盤事件及滑鼠點選事 件,自動觸發螢幕抓圖動作)
- ·改良文字框(callout)的設計功能
- •鑲入式的文字編輯
- •改良文字框選擇功能
- •可變更單頁畫面大小(以前不行)
- •改良定義抓圖區域的方法
- •匯出/匯入 文字框、抬頭文字
- · 匯出 wink 專案到 postscript(\*.ps)檔
- •取代游標編輯器包含了選項 匯入/匯出
- •播放音效當在執行螢幕抓圖
- •自定螢幕抓圖的快速鍵
- •新的調色盤建立方法

### 第五章 結論與建議

第一節 研究結論

 此專題除了研究 Wink 軟體的各個功能,還進行每人一個 教學錄製,約為 20 分鐘。這個專題最重要的是,讓我們了 解錄製軟體的特色、功能。Wink 軟體的下載非常方便,而且 是一個免費的軟體,讓我們可以隨時進行操作研究, 希望 大家可以多加利用。網路上也有許多此軟體的介紹,讓大家 對於不懂的地方,可以更加瞭解、吸收。

第二節 研究建議

 希望再學校增一門有關 wink 的課程方便老師教導,及讓 更 多學生增進更多的電腦軟體的知識。

參考文獻

中文部份

wink 秀出我的線上教學魅力

<http://elesson.tceb.edu.tw/~yunol/wink/>

大學墊

<http://km.tyes.tpc.edu.tw/f2blog/index.php?load=rea>

d&id=123

奇摩知識

<http://tw.knowledge.yahoo.com/question/question?qid>

=1105041902213

重灌達人

<http://briian.com/?p=2522&page=2>

海芋小站

<http://www.inote.tw/2007/01/wink.html>

搜魔快訊

#### <http://pop.so-more.com/wink/>

就是教不落

<http://steachs.com/archives/696>

簡睿隨筆@新世界

<http://jdev.tw/blog/305/tools>

FOX 新知網

<http://soft.fox-info.com/wink/>

OSS 應用軟體電子報

<http://www.bizforge.com.tw/newsletter/090504.html>

## 環境需求

第一節 軟體方面

Windows XP

Web browser(IE 6 or above)

WINK2.0

第二節 硬體方面

CPU : Pentium or above

MEM :128 MB

HDD :4.3 G

隨身碟:4 GB

## 甘特圖

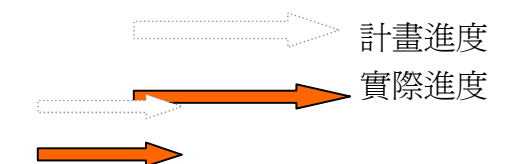

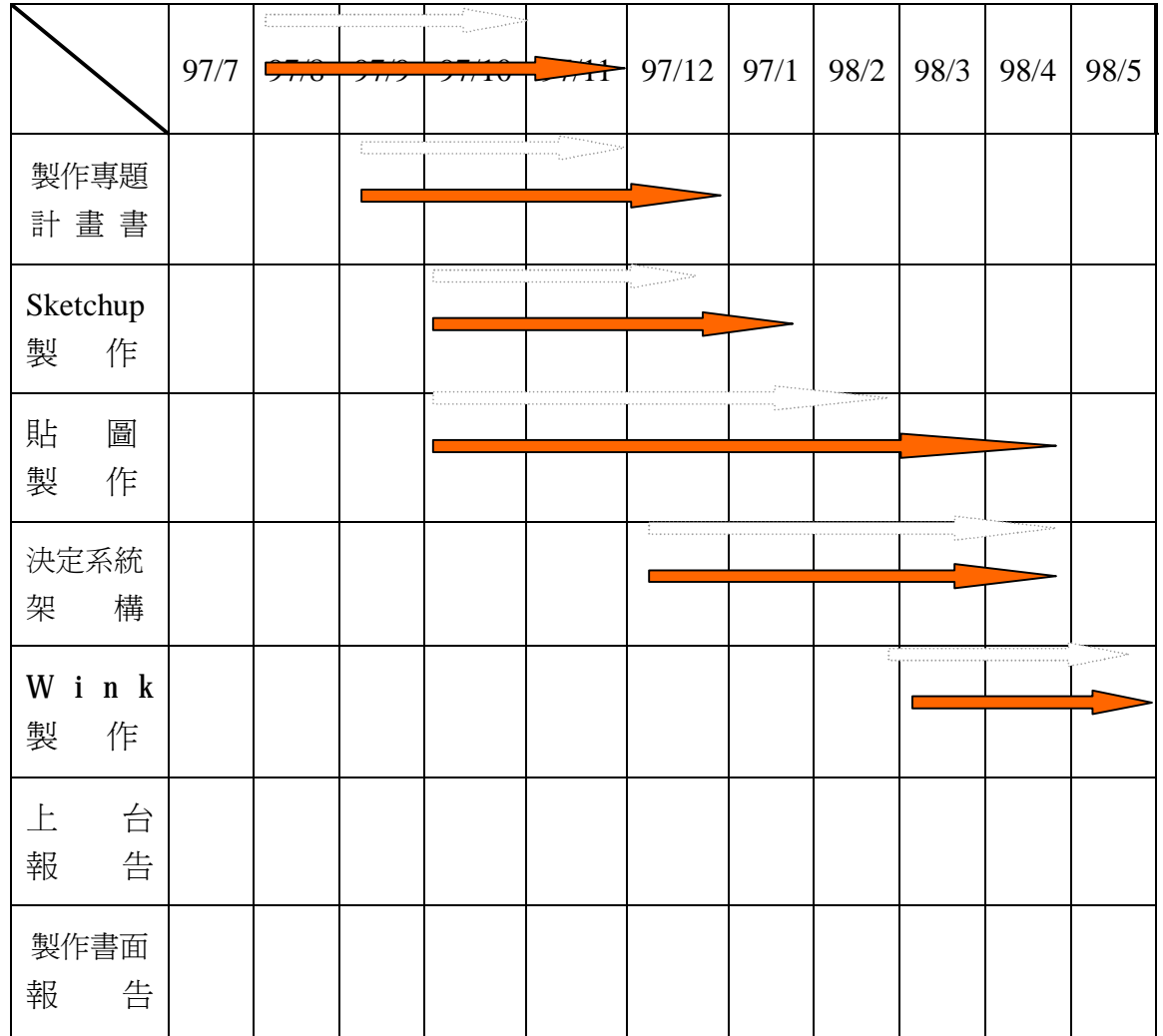

# 小組成員分工表

工作項目 工作人員

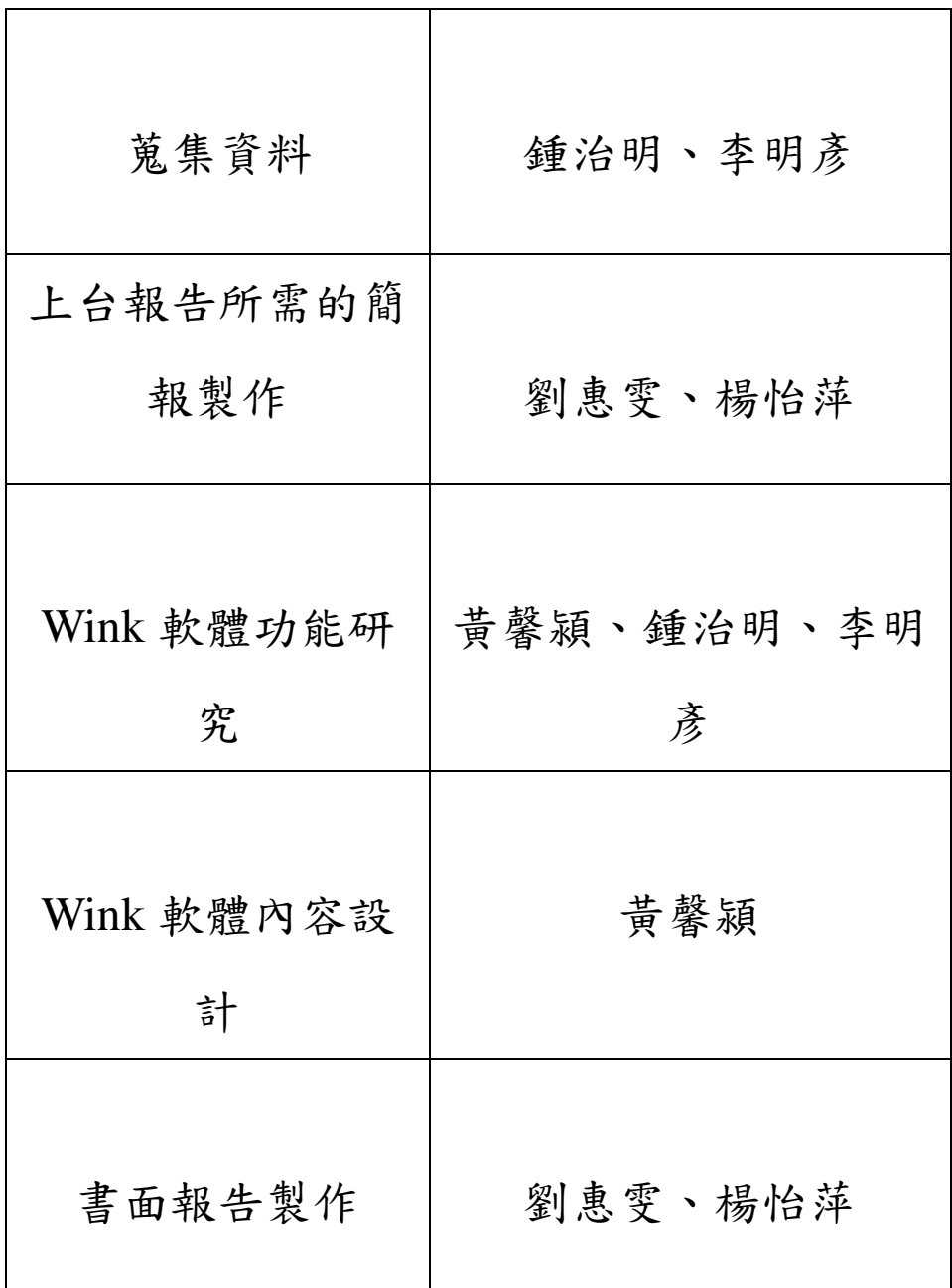

# 專題製作會議紀錄

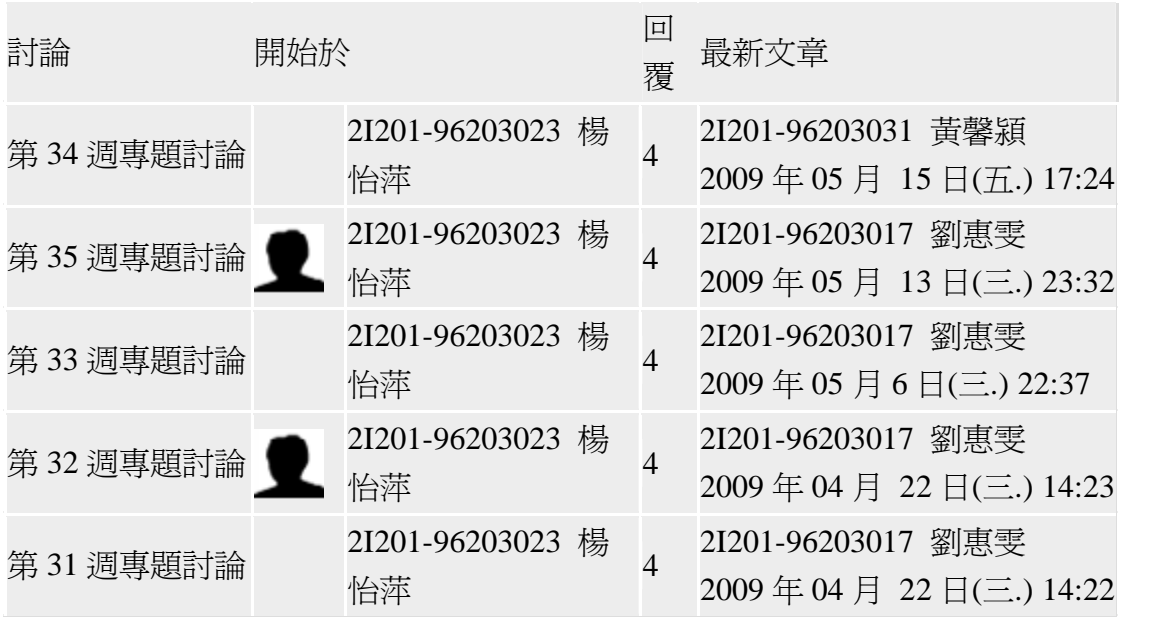

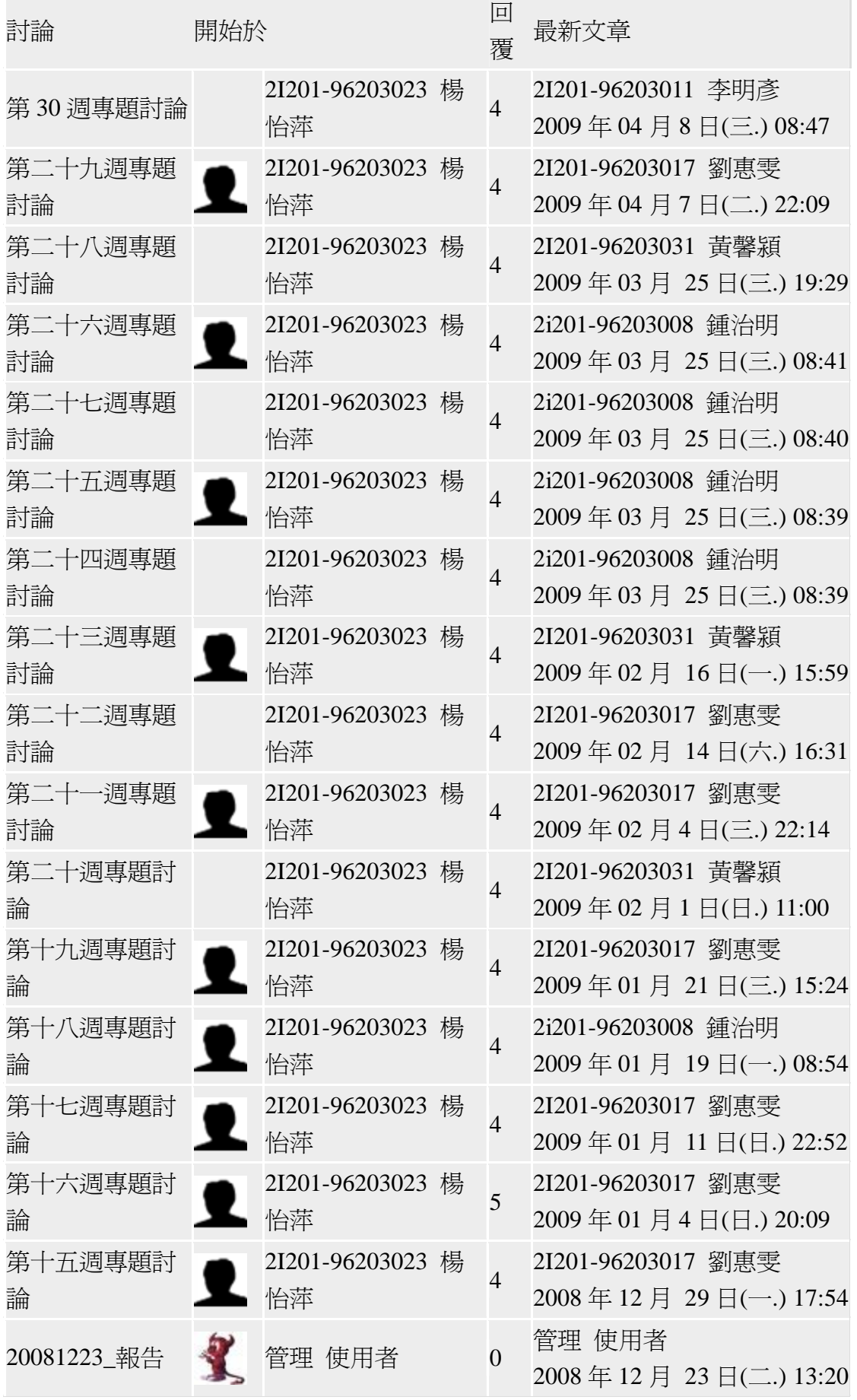

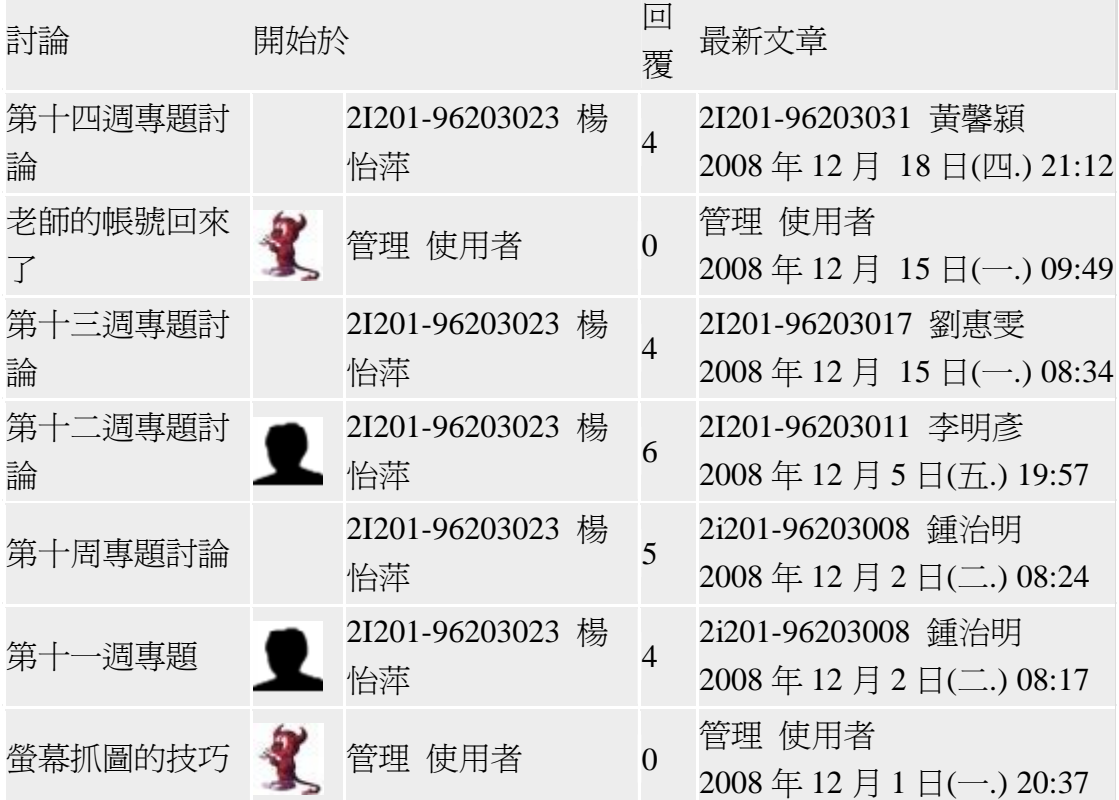